## **Guía de referencia de accionamientos de frecuencia variable**

# **Fácil de usar**

Despliegue este folleto de ayuda para mantener visibles los diagramas mientras consulta las páginas de referencia.

# **La única marca que usted necesita**

Honeywell ofrece una familia completa de varidores de frecuencia variable; por lo tanto, usted dispone de una única fuente para todas sus necesidades de VF. Desde 0,5 hasta 450 Hp, los VF de Honeywell le brindan las mismas funciones, una apariencia similar y la seguridad de que no tendrá problemas con las especificaciones, la instalación y su operación. Además, la programación es la misma para toda la línea; es decir, sólo tiene que aprender un formato.

**Soluciones de automatización y control** En los EE. UU.: Honeywell 1985 Douglas Drive North Golden Valley, MN 55422-3992

En Canadá: Honeywell Limited 35 Dynamic Drive Toronto, Ontario M1V 4Z9

En América Latina: Honeywell 9315 N.W. 112th Avenue Miami, FL 33178 www.honeywell.com

# **Honeywell**

63-9469S PM Febrero de 2008 © 2008 Honeywell International Inc.

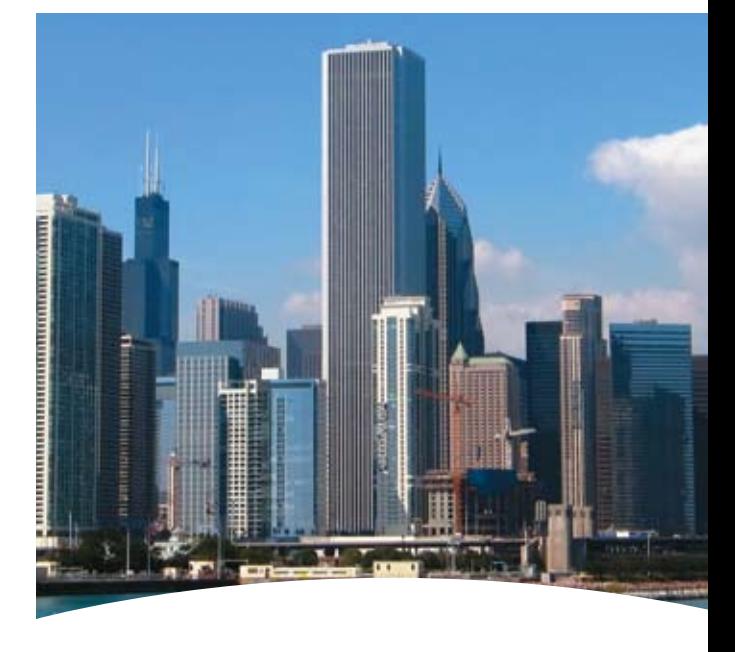

# **Herramienta para utilizar en el campo**

**Honeywell** 

## Control de velocidad básico, Serie NXS

l

- **Lo que usted necesita**<br>• Tipo de accionamiento (NXL, NXS) • Datos de la placa de identificación
- Especificación de la señal de velocidad del motor – Tipo de señal (voltios, miliamperios) – Rango (0-10, 2-10; 0-20, 4-20)

### **Cómo navegar por la configuración**

Las flechas izquierda y derecha lo desplazan de un menú a otro. P2.1 \_ P2.2 \_ P2.3

#### Las flechas arriba y abajo lo desplazan dentro del menú.

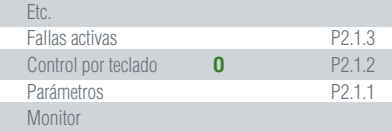

El menú "Inicio" está en el extremo izquierdo e incluye lo siguiente:

• M1 – Valores de monitorización

• M2 – Menú Parámetros. Submenús (según la aplicación seleccionada) que incluyen:

– P2.1 – Parámetros básicos\* – P2.2 – Señales de entrada\* – P2.3 – Señales de salida – P2.4 – Parámetros de control del accionamiento – P2.5 – Parámetros de frecuencia prohibidos – P2.6 – Parámetros de control del motor – P2.7 – Protecciones – P2.8 – Parámetros de re-arranque automático

• K3 – Control por teclado

- M4 Fallas activas
- M5 Historial de fallas
- M6 Menú Sistema
- M7 Parámetros de la placa de expansión \* utilizados en esta aplicación

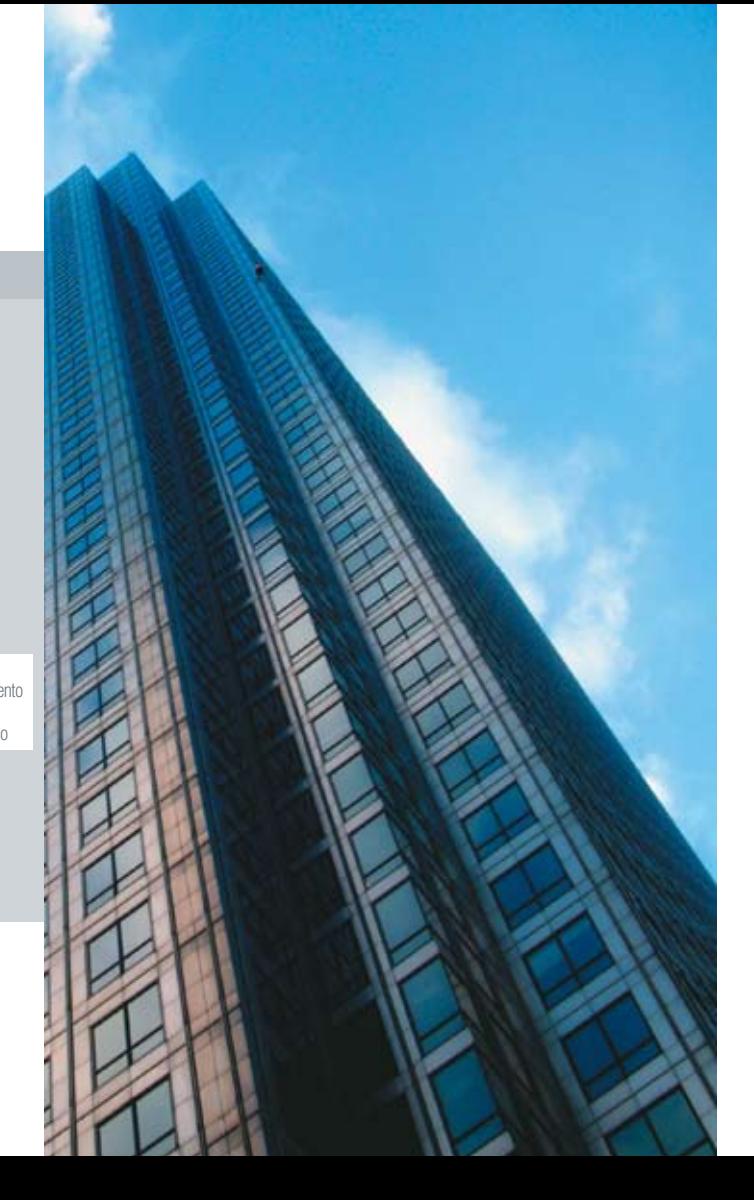

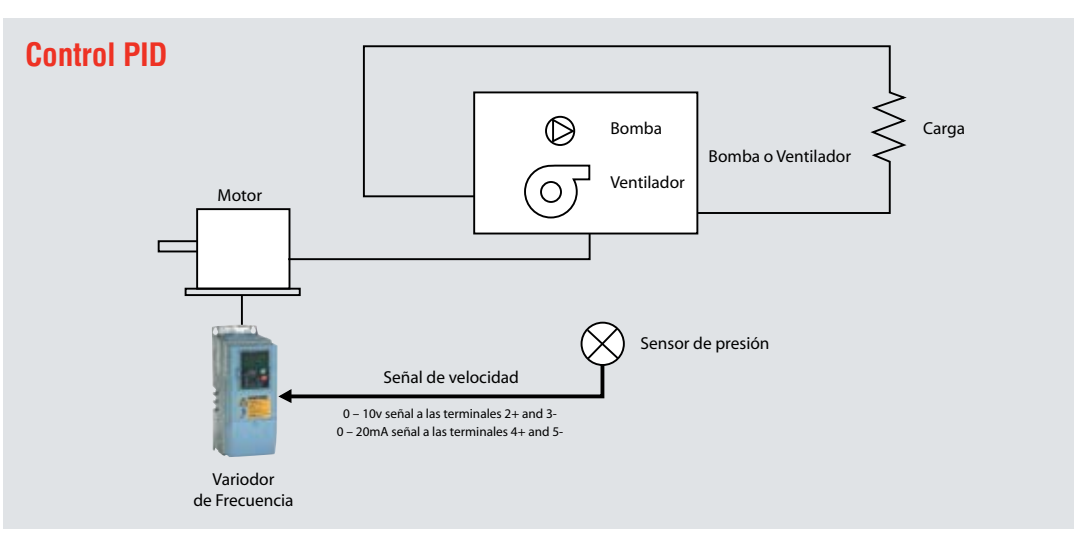

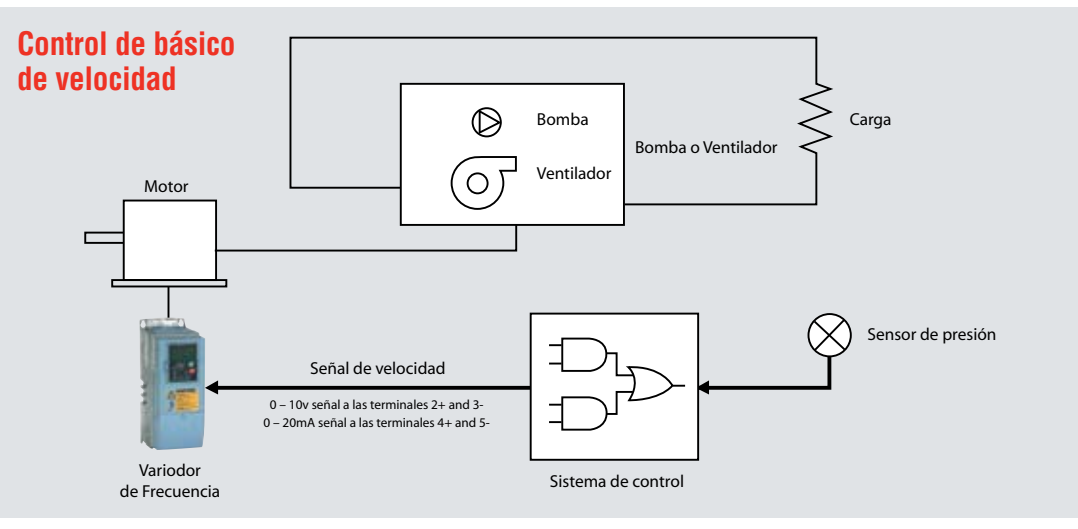

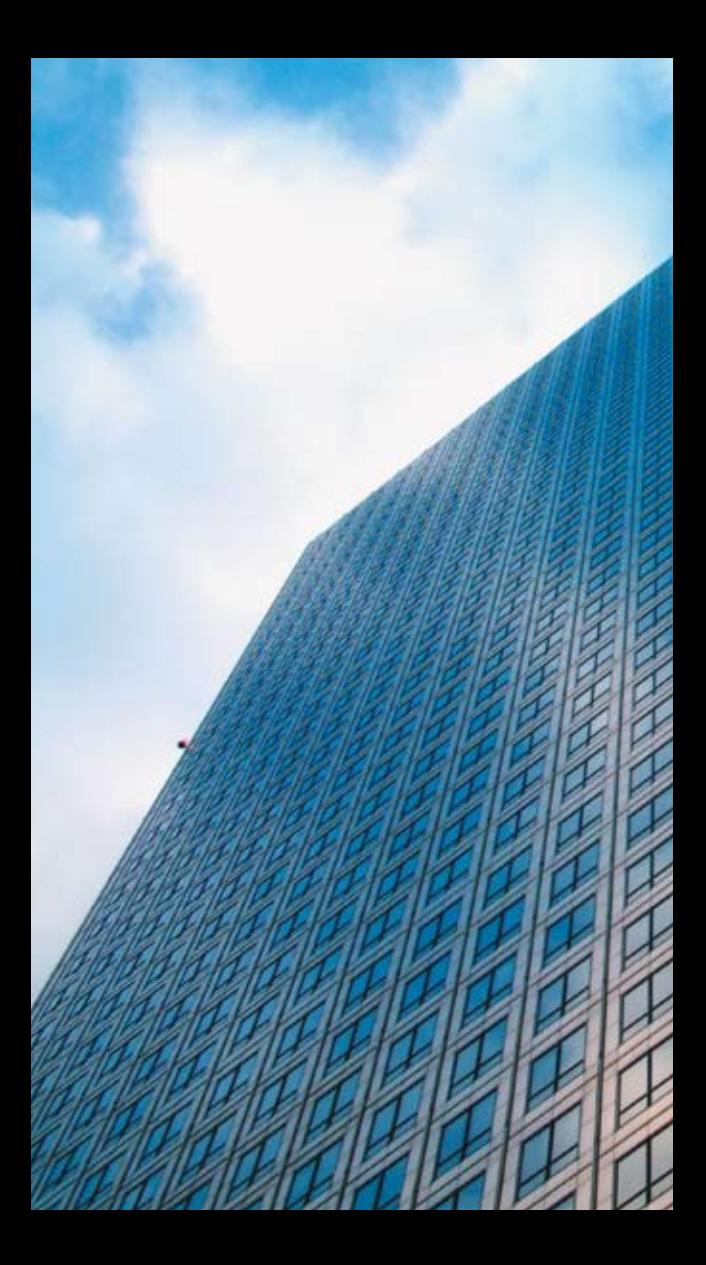

#### **Cambio de un valor**

Para cambiar un valor haga lo siguiente:

- Desplácese hasta el parámetro que desea modificar (P2.1.x).
- Pulse la flecha derecha para hacer parpadear el valor.
- Seleccione un nuevo valor mediante las flechas arriba y abajo.
- Pulse la tecla Enter (Aceptar) para grabar el nuevo valor o pulse la tecla izquierda para cancelar.

#### **Selección de la aplicación**

Seleccione la aplicación básica (M6\_S.6.x)

• S6.2 – Básica

#### **Defina los parámetros de aplicación**

Además de los indicados a continuación, aparecerán otros parámetros que puede dejar como valores predeterminados

- P2.1 Frecuencia mínima: Asegúrese de que esté ajustado en cero o en la velocidad mínima deseada. "Apagado" se logra con la señal de parada (Stop).
- P2.2 Frecuencia máxima: Asegúrese de que esté ajustado en 60 Hz para que el motor pueda girar a su velocidad máxima.
- P2.3 Tiempo de aceleración 1: Ajuste este valor en 30 segundos si la máquina accionada es un ventilador o en 10 segundos si es una bomba.

#### Datos de la placa de identificación del motor

- P2.5 Límite de corriente: 1,5 x corriente con carga máxima
- P2.6 Voltaje del motor: (230, 480)
- P2.7 Frecuencia del motor: (habitualmente 60 Hz)
- P2.8 Velocidad del motor: (1725 RPM etc.)
- P2.9 Corriente del motor:

#### Características del sistema

• Referencia de E/S: Ajuste en 0 (AI1, predeterminada) para señal de voltaje o en 1 (AI2) para señal de corriente en miliamperios

- P3.1 Elemento de control: Seleccione Teclado para efectuar pruebas. Una vez lograda la configuración adecuada, seleccione el elemento predeterminado, Terminal de E/S, para que el accionamiento admita una señal remota de velocidad.
	- $-1$  = Terminal de F/S
	- $-2$  = Teclado
	- $-3$  = Bus de campo

# Control PID de velocidad, Serie NXS

- **Lo que usted necesita<br>• Tipo de accionamiento (NXL, NXS)**
- Datos de la placa de identificación del motor
- Especificación del sensor
	- Tipo de señal (voltios, miliamperios)
	- Rango (0-10, 2-10; 0-20, 4-20)
	- Punto de ajuste deseado

#### **Cómo navegar por la configuración**

Las flechas izquierda y derecha lo desplazan de un menú a otro.

P2.1 P2.2 P2.3

#### Las flechas arriba y abajo lo desplazan dentro del menú.

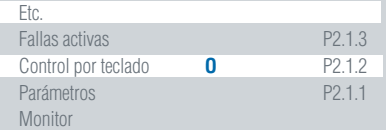

El menú "Inicio" está en el extremo izquierdo e incluye lo siguiente:

- M1 Valores de monitorización
- M2 Menú Parámetros. Submenús (según la aplicación seleccionada) que incluyen:

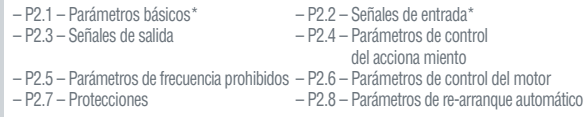

- K3 Control por teclado\*
- M4 Fallas activas
- M5 Historial de fallas
- M6 Menú Sistema\*
- M7 Parámetros de la placa de expansión \*utilizados en esta aplicación

#### **Selección de la aplicación**

Seleccione la aplicación PID (M6\_S.6.x)

• S6.2 – Control PID

#### **Procedimiento para reiniciar el equipo a los valores predeterminados en fábrica**

• P6.3.1 – Juegos de parámetros: Seleccione la opción 5 para cargar los valores predeterminados en fábrica

#### **Parámetros que se deben definir** *(P2 \_P2.1 \_\_P2.1.x)*

- P2.1.1 Frecuencia mínima: Asegúrese de que esté ajustado en cero o en la velocidad mínima deseada. "Apagado" se logra con la señal de parada (Stop).
- P2.1.2 Frecuencia máxima: Asegúrese de que esté ajustado en 60 Hz para que el motor pueda girar a su velocidad máxima.
- P2.1.3 Tiempo de aceleración 1: Ajuste este valor en 30 segundos si la máquina accionada es un ventilador o en 10 segundos si es una bomba

Datos de la placa de identificación del motor

- P2.1.6 Voltaje del motor: (230, 480)
- P2.1.7 Frecuencia del motor: (habitualmente 60 Hz)
- P2.1.8 Velocidad del motor: (1725 RPM, etc.)

Características del sistema

• P2.1.11 – Función Arranque: Ajuste en 1-Arranque con el motor lanzado Características del control

(P2 \_P2.2 \_\_P2.2.x)

- P2.2.5 Selección de señal AI1: Esto debe coincidir con lo seleccionado en P2.1.14. Ajuste en 10 para AI1 (voltios) o en 11 para AI2 (miliamperios)
- P2.2.6 Rango de la señal AI1: Deje el valor predeterminado (3) para 0 10 V o cambie a (4) para 2 – 10 V. Esto debe coincidir con lo seleccionado en 2.1.14  $-1 = 0$  mA a 20 mA (MF4 y superior)
	- $-3 = 0$  V a 10 V
	- $-2 = 4$  mA a 20 mA (MF4 y superior)
	- $-4 = 2$  V a 10 V

Características del control PID (P2 P2.9 P2.9.x)

- P2.9.1 Activación del control PID: Seleccione la opción 1 para activar
- P2.9.2. Referencia del control PID: Seleccione la opción 2 (referencia desde el teclado)
- P2.9.3 Valor real de la entrada: Esta es la señal de su sensor, Deje el valor predeterminado (1) para 4 – 20mA o cambie a (0) para 2 – 10V  $-0 = 2$  V a 10 V
	-

 $-1 = 4$  mA a  $20$  mA

Referencia del control PID (K3 \_P3.1 \_P3.5)

• P3.5 – Referencia del control PID: Defina el valor adecuado del porcentaje (Punto de consigna mínimo ÷ intervalo de variación). Por ejemplo: El punto de ajuste es 250 psig y el intervalo de variación del sensor es de 0 a 300 psig. Divida 250 entre 300. Esto es igual a 0,83, o sea 83%. El valor que debe ingresar en el parámetro 3.5 es 83,00

- P3.1 Elemento de control: Seleccione (2 Teclado) para efectuar pruebas. Una vez lograda la configuración adecuada, seleccione el elemento predeterminado, (1
	- Terminal de E/S), para que el accionamiento admita una señal remota de velocidad.  $-1$  = Terminal de E/S  $-3$  = Bus de campo

 $-2$  = Teclado

# Control de velocidad básico, Serie NXL

- **Lo que usted necesita**
- Especificación de la señal de velocidad
	- Tipo de señal (voltios, miliamperios)
		- Rango (0-10, 2-10; 0-20, 4-20)

Las flechas izquierda y derecha lo desplazan de un menú a otro. P2.1 P2.2 P2.3

Las flechas arriba y abajo lo desplazan dentro del menú.

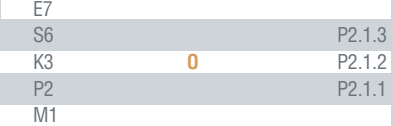

El menú "Inicio" está siempre a la izquierda e incluye lo siguiente:

- M1 Valores de monitorización
- P2 Nivel superior del menú Parámetros. Los submenús son:
- P2.1 Parámetros básicos\* P2.2 Señales de entrada\* – P2.5 – Parámetros de frecuencia prohibidos – P2.6 – Parámetros de control del motor – P2.7 – Protecciones – P2.8 – Parámetros de re-arranque automático – P2.9 – Parámetros de la referencia del control PID

– P2.10 – Parámetros de control de Bomba/Ventilador

- K3 Control por teclado
- S6 Menú Sistema
- E7 Parámetros de la placa de expansión \*utilizados en esta aplicación

#### **Cambio de un valor**

Para cambiar un valor haga lo siguiente:

- Desplácese hasta el parámetro que desea modificar (P2.1.x).
- Pulse la flecha derecha para hacer parpadear el valor.
- Seleccione un nuevo valor mediante las flechas arriba y abajo.
- Pulse la tecla Enter (Aceptar) para grabar el nuevo valor o pulse la tecla izquierda para cancelar.
- Press enter to accept new value or the left arrow to cancel.

• Datos de la placa de identificación del motor

- 
- P2.3 Señales de salida P2.4 Parámetros de control
	-
- del accionamiento<br>- P2.6 Parámetros de control del motor
	-

#### **Parámetros que se deben definir**

- P2.1.1 Frecuencia mínima: Asegúrese de que esté ajustado en cero o en la velocidad mínima deseada. "Apagado" se logra con la señal de parada (Stop).
- P2.1.2 Frecuencia máxima: Asegúrese de que esté ajustado en 60 Hz para que el motor pueda girar a su velocidad máxima.
- P2.1.3 Tiempo de aceleración 1: Ajuste este valor en 30 segundos si la máquina accionada es un ventilador o en 10 segundos si es una bomba.

Datos de la placa de identificación del motor

- P2.1.6 Voltaje del motor: (230, 480)
- P2.1.7 Frecuencia del motor: (habitualmente 60 Hz)
- P2.1.8 Velocidad del motor: (1725 RPM, etc.)

Características del sistema

- P2.1.11 Función Arranque: Ajuste en 1-Arranque con el motor lanzado
- P2.1.14 Referencia de E/S: Ajuste en 0 (AI1, predeterminada) para señal de voltaje o en 1 (AI2) para señal de corriente en miliamperios

Características del control (P2 P2.2 P2.2.x)

- P2.2.5 Selección de señal AI1: Esto debe coincidir con lo seleccionado en P2.1.14. Ajuste en 10 para AI1 (voltios) o en 11 para AI2 (miliamperios)
- P2.2.6 Rango de la señal AI1: Deje el valor predeterminado (3) para 0 – 10 V o cambie a (4) para 2 – 10 V. Esto debe coincidir con lo seleccionado en 2.1.14
	- $-1 = 0$  mA a 20 mA (MF4 y superior)
	- $-2 = 4$  mA a 20 mA (MF4 y superior)
	- $-3 = 0$  V a 10 V
	- $-4 = 2$  V a 10 V
- P2.2.12 Rango de la señal AI2: Deje el valor predeterminado (2) para 4 – 20mA o cambie a (1) para 0 – 20mA. Esto debe coincidir con lo seleccionado en 2.1.15
	- $-1 = 0$  mA a 20 mA
	- $-2 = 4$  mA a  $20$  mA
	- $-3 = 0$  V a 10 V
	- $-4 = 2$  V a 10 V

- P3.1 Elemento de control: Seleccione (2 Teclado) para efectuar pruebas. Una vez lograda la configuración adecuada, seleccione el elemento predeterminado, (1 – Terminal de E/S), para que el accionamiento admita una señal remota de velocidad.
	- $-1$  = Terminal de E/S
	- $-2$  = Teclado
	- $-3$  = Bus de campo

# Control PID, Serie NXL

#### **Lo que usted necesita**

- 
- Especificación de la señal de velocidad – Tipo de señal (voltios, miliamperios)
	- Rango (0-10, 2-10; 0-20, 4-20)
	- Punto de ajuste deseado

#### **Cómo navegar por la configuración**

Las flechas izquierda y derecha lo desplazan de un menú a otro.

### P2.1 P2.2 P2.3

#### Las flechas arriba y abajo lo desplazan dentro del menú.

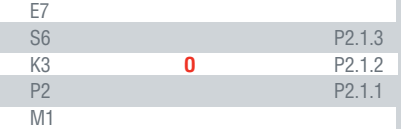

El menú "Inicio" está en el extremo izquierdo e incluye lo siguiente:

- M1 Valores de monitorización
- P2 Nivel superior del menú Parámetros. Los submenús son:
	- P2.1 Parámetros básicos\* P2.2 Señales de entrada\*
	-
	- P2.5 Parámetros de frecuencia prohibidos
	- P2.6 Parámetros de control del motor
	-
	- P2.9 Parámetros de la referencia del control PID
	- P2.10 Parámetros de control de Bomba/Ventilador
- K3 Control por teclado
- P3.5 Referencia del control PID\*
- S6 Menú Sistema
	- P6.3 Parámetros para copiar\*
- E7 Parámetros de la placa de expansión \*utilizados en esta aplicación

### **Cambio de un valor**

Para cambiar un valor haga lo siguiente:

- Desplácese hasta el parámetro que desea modificar (P2.1.x).
- Pulse la flecha derecha para hacer parpadear el valor.
- Seleccione un nuevo valor mediante las flechas arriba y abajo.
- Pulse la tecla Enter (Aceptar) para grabar el nuevo valor o pulse la tecla izquierda para cancelar.
- -
- P2.3 Señales de salida P2.4 Parámetros de control del
	- P2.7 Protecciones P2.8 Parámetros de re-arranque

• Tipo de accionamiento (NXL, NXS) • Datos de la placa de identificación

#### Parámetros que se deben definir (P2  $\,$  P2.1  $\,$  P2.1.x)

- P2.1.1 Frecuencia mínima: Asegúrese de que esté ajustado en cero o en la velocidad mínima deseada. "Apagado" se logra con la señal de parada (Stop).
- P2.1.2 Frecuencia máxima: Asegúrese de que esté ajustado en 60 Hz para que el motor pueda girar a su velocidad máxima.
- P2.1.3 Tiempo de aceleración 1: Ajuste este valor en 30 segundos si la máquina accionada es un ventilador o en 10 segundos si es una bomba.

Datos de la placa de identificación del motor

- P2.1.5 Límite de corriente: 1,5 x corriente con carga máxima
- P2.1.6 Voltaje del motor: (230, 480)
- P2.1.7 Frecuencia del motor: (habitualmente 60 Hz)
- P2.1.8 Velocidad del motor:  $(1725$  RPM, etc.)
- P2.1.9 Corriente del motor:

Características del sistema

• P2.1.11 – Referencia desde el teclado:

Características del control PID (P2 \_P2.2 \_\_P2.2.x)

- P2.2.9 Valor real de la entrada: Esta es la señal de su sensor – AI1 para 2 – 10 V
	-
	- AI2 para 4 20mA (ajuste predeterminado)
- P2.2.16 Este es el intervalo de variación de su señal si utiliza AI1. Ajuste entre 0 y 100%
	- $-0 100\%$  (ajuste predeterminado)
	- $-4 20$  mA
	- Intervalo personalizado
- P2.2.22 Este es el intervalo de variación de su señal si utiliza AI2. Ajuste entre 0 y 100%
	- $-0 20$ mA
	- 4 20mA (ajuste predeterminado)
	- Intervalo personalizado

Referencia del control PID (K3 \_P3.1 \_P3.4)

• P3.4 – Referencia del control PID: Defina el valor adecuado del porcentaje (Punto de ajuste ÷ intervalo de variación). Por ejemplo: El punto de ajuste es 250 psig y el intervalo de variación del sensor es de 0 a 300 psig. Divida 250 entre 300. Esto es igual a 0,83, o sea 83%. El valor que debe ingresar en el parámetro 3.4 es 83,00

- P3.1 Elemento de control: Seleccione Teclado para efectuar pruebas. Una vez lograda la configuración adecuada, seleccione el elemento predeterminado, Terminal de E/S, para que el accionamiento admita una señal remota de velocidad.
	- $-1$  = Terminal de F/S
	- $-2$  = Teclado
	- $-3$  = Bus de campo